*wspomaganie komputerowe, modelowanie, modele bryłowe, wytwarzanie computer-aided design, modeling, solid models, fabrication* 

Marcin MIGUS<sup>1</sup> Artur  $OLSZAK<sup>2</sup>$ Andrzej KESY<sup>3</sup> Zbigniew  $KESY^3$ 

## **WYBRANE PROBLEMY KOMPUTEROWEGO MODELOWANIA I WYTWARZANIA PODZESPOŁÓW HYDROKINETYCZNYCH**

W artykule przedstawiono opis wybranych zagadnień związanych z konstruowaniem części maszyn z użyciem metod komputerowego wspomagania konstruowania, które mają bezpośredni związek z problemami ich wytwarzania przy użyciu metod komputerowo wspomaganego wytwarzania za pomocą obrabiarek sterowanych numerycznie i drukarek 3D.

# **CHOSEN PROBLEMS OF COMPUTER MODELLING AND FABRICATION OF HYDRODYNAMIC SUB-ASSEMBLES**

The article describes some of the problems encountered during the construction of components of machine elements using computer-aided design methods which are of direct transfer to the problems of manufacturing these items using modern methods of computer-aided manufacturing using numerically controlled machine tools and 3D printing.

# **1. WSTĘP**

 $\overline{a}$ 

Komputerowe metody wspomagania prac inżynierskich są obecnie powszechnie stosowane i ciągle rozwijane. Celem prac rozwojowych jest ułatwienie konstruowania i wytwarzania zarówno typowych jak i specjalistycznych części maszyn, dzięki wykorzystaniu metod do tej pory niedostępnych w tradycyjnych sposobach konstruowania i wytwarzania. W efekcie rozwoju komputerowo wspomaganego wytwarzania możliwe stało się zastosowanie do produkcji części maszyn materiałów, które do tej pory nie były dostępne, między innymi przez powstanie nowych metod obróbki takich materiałów.

Proces wytwarzania części maszyn, z użyciem nowoczesnych metod, różni się od metod tradycyjnych już na etapie konstrukcji. Kształt wytwarzanej części jest opisany w postaci trójwymiarowego modelu bryłowego zapisanego w pamięci komputera, a nie w postaci rysunków sporządzonych na arkuszach papieru.

W artykule przedstawiono problemy występujące podczas budowy modeli bryłowych części maszyn, na przykładzie konstruowania wirników zespolonego sprzęgła hydrokinetycznego, z wykorzystaniem programów komputerowych firm Autodesk Inventor oraz Solid Works, służących do wspomagania prac inżynierskich.

# **2. NOWOCZESNE METODY WYTWARZANIA CZĘŚCI MASZYN**

Nowymi, szeroko rozwijanymi, metodami służącymi do wytwarzania części maszyn, są:

- obróbka szybkościowa prowadzona za pomocą obrabiarek sterowanych numerycznie, w której materiał jest ujmowany; obróbka szybkościowa prowadzona za pomocą obrabiarek sterowanych numerycznie, w której materiał jest ujmowany;
- metoda addytywnego wytwarzania z użyciem drukarek 3D, w której materiał jest dodawany.

<sup>1</sup> Państwowa Wyższa Szkoła Zawodowa w Sandomierzu, Instytut Techniczny, ul. Schinzla 13a 27-600 Sandomierz, tel: + 48 tel./fax 015 644 60 06, e-mail: mmigus@gmail.com

<sup>2</sup> Instytut Nowych Syntez Chemicznych, Zakład Wsparcia Technicznego, Al. Tysiąclecia Państwa Polskiego 13A, 24-110 Puławy,

tel:  $+48$  81 473-17-46, e-mail: artur.olszak@ins.pulawy.pl

<sup>3</sup> Uniwersytet Technologiczno–Humanistyczny im. Kazimierza Pułaskiego w Radomiu, Wydział Mechaniczny; 26-600 Radom; ul. Krasickiego 54. tel: + 48 48 361-71-42, e-mail: zpzn@interia.pl

#### **2.1. Obróbka szybkościowa**

W trakcie obróbki szybkościowej ubytek materiału następuje w wyniku procesu prowadzonego z dużymi prędkościami na obrabiarkach sterowanych numerycznie. Najczęściej stosowanymi rodzajami tej obróbki są obróbka skrawaniem oraz obróbka elektroerozyjna.

#### **2.2. Drukowanie 3D**

Metody wspomaganego komputerowo addytywnego wytwarzania, rozwijane intensywnie przez ostatnie lata, umożliwiają zastosowanie coraz to nowszych materiałów do wytwarzania części maszyn. W metodach tych do produkcji części maszyn głównie są wykorzystywane: stale, stopy (tytanu, kobaltu, chromu, aluminium i miedzi), materiały ceramiczne, różnego rodzaju tworzywa sztuczne [1, 3, 8]. Maszyny do addytywnego wytwarzania umożliwiają tworzenie obiektów fizycznych bezpośrednio z bryłowych modeli komputerowych. Obecnie stosowaną popularną nazwą tego procesu jest "drukowanie 3D".

Najczęściej stosowanym metodami drukowania 3D części metalowych są:

- EBM (Electronic Beam Melting), polegająca na budowie obiektu warstwa po warstwie z proszków metali stapianych przez wiązkę elektronów, w której budowana część jest umieszczona w próżni w podwyższonej temperaturze, dzięki czemu nie powstają naprężenia konstrukcyjne, a wyrób posiada właściwości zbliżone do materiału wyjściowego [2];
- SLS (Selective Laser Sintering), w której stosuje się miejscowe spiekanie proszku warstwa po warstwie wiązką lasera.

W obu tych metodach uzyskany obiekt należy poddać obróbce wykańczające w celu usunięcia podpór koniecznych w procesie wytwarzania oraz nadania mu ostatecznej formy [1].

#### **3. PRZEBIEG PROCESU WYTWARZANIA**

W procesie konstruowania części maszyn, podczas budowy modeli bryłowych, w pierwszej kolejności tworzony jest zarys danej części. Do tworzenia zarysu może być wykorzystana tradycyjna dwuwymiarowa dokumentacja techniczna. Następnym krokiem jest wygenerowanie na podstawie zarysu części jej modelu bryłowego. Po wykonaniu, modelu bryłowy jest zapisywany w pliku komputerowym w formacie rozpoznawanym przez obrabiarki sterowane numerycznie lub drukarki 3D, przy czym najbardziej rozpowszechnionym formatem jest format o rozszerzeniu STL. Jeżeli jest tworzona część już istniejąca, mogą być wykorzystane metody inżynierii odwrotnej (skanowanie 3D, tomografia komputerowa, rezonans magnetyczny). Kolejnym etapem jest zamiana modelu bryłowego na komendy wykorzystywane do sterowania pracą obrabiarek. Ostatnim krokiem produkcji części maszyn za pomocą drukowania 3D jest wybór odpowiedniej drukarki, realizującej jedną z przyjętych metod wytwarzania [1, 3, 7, 9].

Istotną zaletą wspomaganego komputerowo wytwarzania jest możliwość dostępu konstruktora do wirtualnego modelu bryłowego na każdym etapie jego tworzenia i funkcjonowania, dzięki czemu możliwe jest korygowanie kształtu części przez nanoszenie poprawek. Ponadto, w wyniku zastosowania tych metod możliwe stało się optymalizowanie konstrukcji części i podzespołów maszyn pod kątem wytrzymałości, bez konieczności tworzenia kosztownych prototypów.

Jednak programy do komputerowo wspomaganego konstruowania zawierają różnego rodzaju błędy, które mogą przyczynić się do powstawania wadliwych produktów. Jednym z takich błędów, opisanym w specjalistycznych publikacjach [4, 5, 6], jest niewłaściwe przenikanie się niektórych powierzchni modelu bryłowego. Innym błędem jest niepoprawne generowanie przez program komputerowy powierzchni, gdy powierzchnie te tworzą ostre krawędzie [6, 11].

#### **4. WYBRANE PROBLEMY TWORZENIA MODELI BRYŁOWYCH**

Celem uwidocznienia problemów, związanych z błędami oprogramowania komputerowego, występujących podczas budowy modeli bryłowych części maszyn, w rozdziale tym przedstawiono budowę modelu bryłowego wirnika zespolonego sprzęgła hydrokinetycznego.

Głównym zadaniem sprzęgieł jest przenoszenie momentu obrotowego bez zmiany wartości i kierunku z jednego podzespołu układu napędowego na drugi [10]. W konstruowanym zespolonym sprzęgle hydraulicznym (ZSH), o skomplikowanej budowie spowodowanej oryginalnym sposobem sterowania, można wyodrębnić teoretycznie trzy sprzęgła połączone równolegle:

- sterowane sprzęgło wiskotyczne tarczowe,
- sprzęgło wiskotyczne cylindryczne,
- sprzęgło hydrokinetyczne.

# **meehanik**

Podstawowymi elementami sprzęgła zespolonego są dwa identyczne wirniki (pompy i turbiny) umieszczone w obudowie wypełnionej cieczą roboczą [5, 14, 15]. Założenia do konstrukcji ZSH przedstawiono w tabeli 1, a jego schemat pokazano na rysunku 1.

| Lp. | Parametr                                                 | Wartość<br>[mm] |
|-----|----------------------------------------------------------|-----------------|
|     | Średnica zewnętrzna                                      | 185             |
|     | Szerokość                                                | 118             |
| 3.  | Srednica czynna SH                                       | 150             |
| 4.  | Szerokość szczeliny, w której występuje pole magnetyczne | 0,85            |

*Tab. 1. Podstawowe parametry użytego ZSH [16]* 

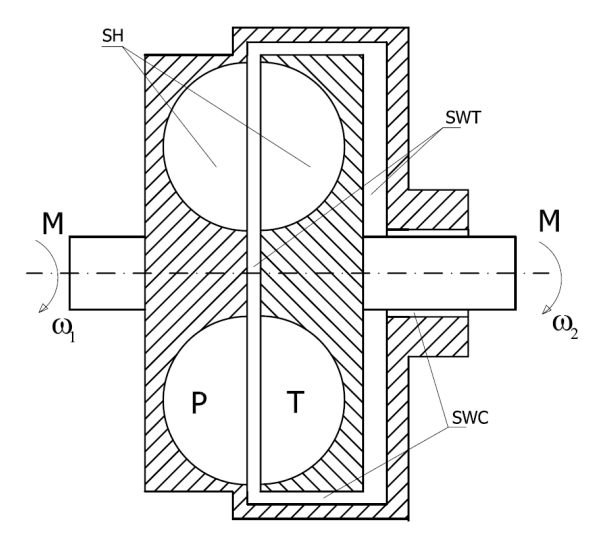

*Rys. 1. Schemat budowy ZSH: SH - sprzęgło hydrokinetyczne SWT - sprzęgło wiskotyczne tarczowe, SWC - sprzęgło wiskotyczne cylindryczne [16]* 

W celu otrzymania modelu bryłowego wirników pompy i turbiny ZSH w pierwszej kolejności zastosowano oprogramowanie do tworzenia modeli bryłowych firmy Autodesk Inventor [4,12,13]. Konstruowanie wirnika, w oparciu o ten program, rozpoczyna się od stworzenia szkicu zgodnego z dokumentacja techniczną (rys. 2).

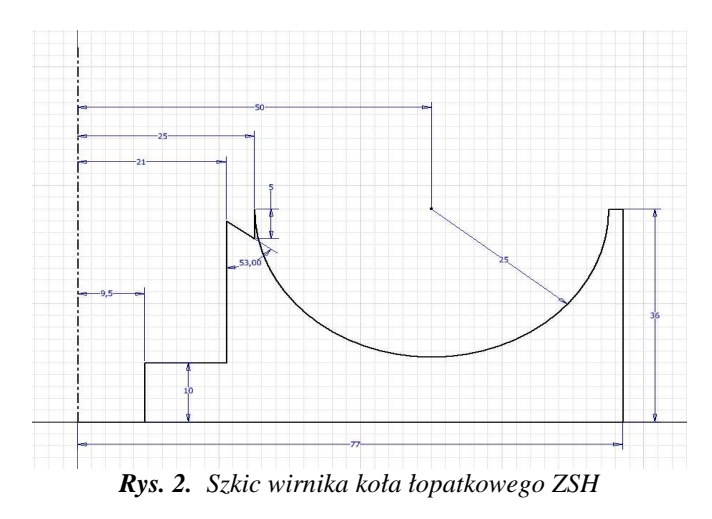

Ze względu na fakt, iż konstruowana część jest bryłą obrotową, do zamiany szkicu w model bryłowy wykorzystane zostało polecenie "Obrót" (rys. 3).

a) b) Obrót Kształt Więcej Rozmiary **B** Profil 昌 Pelny **A** Os  $\Box$ **Bryh** e Wynik 6 oo Donas d'Isatak  $\boxed{2}$  $\sqrt{a}$ OK Anuluj

*Rys. 3. Zamiana szkicu w model bryłowy: a) okno polecenia "Obrót", b) efekt wykorzystania polecenia "Obrót"* 

Okazuje się, że w wyniku zastosowaniu polecenia "Obrót", model nie został wygenerowany poprawnie. Pojawiły się tylko niektóre powierzchnie. Brak jest kanału wewnętrznego i występuje tylko kilka niezwiązanych ze sobą powierzchni. Dlatego dalsza praca z modelem jest niemożliwa.

Analiza szkicu przed zamianą na model bryłowy prowadzi do wniosku, że linie (w obszarze zaznaczonym niebieskim okręgiem na rys. 4) dochodzą do siebie zbyt blisko, w wyniku czego program nie może obliczyć parametrów koniecznych do zamiany szkicu w bryłę.

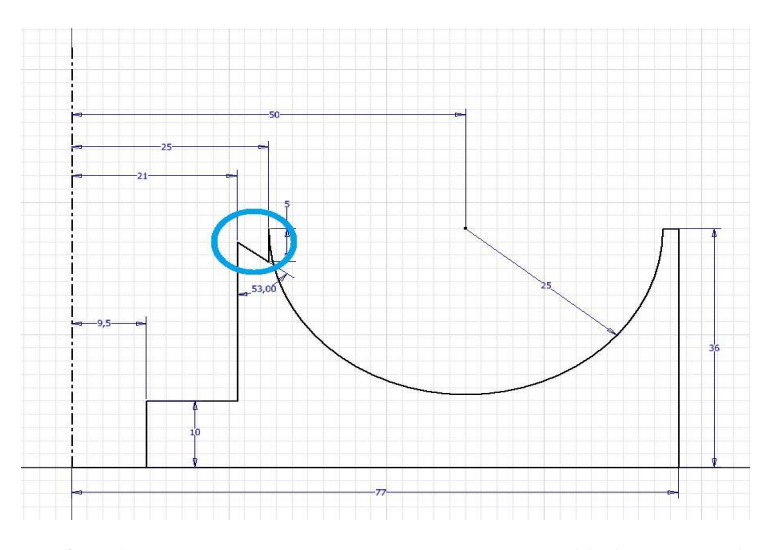

*Rys. 4. Szkic z zaznaczonym miejscem powstawania błędu powierzchni* 

W celu rozwiązania tego problemu należy najpierw uprościć konstrukcję, przez usuniecie skomplikowanych łączeń linii (rys. 5), a pominięte szczegóły uzupełnić już po utworzeniu ogólnego zarysu budowanego modelu bryłowego.

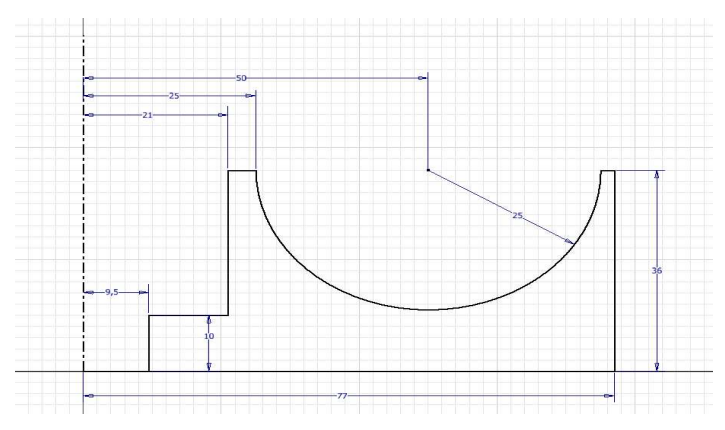

*Rys. 5. Uproszczony szkic wirnika koła łopatkowego ZHS* 

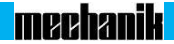

Na rysunku 6 przedstawiono model bryłowy powstały w wyniku użycia polecenia "Obrót" dla uproszczonego szkicu.

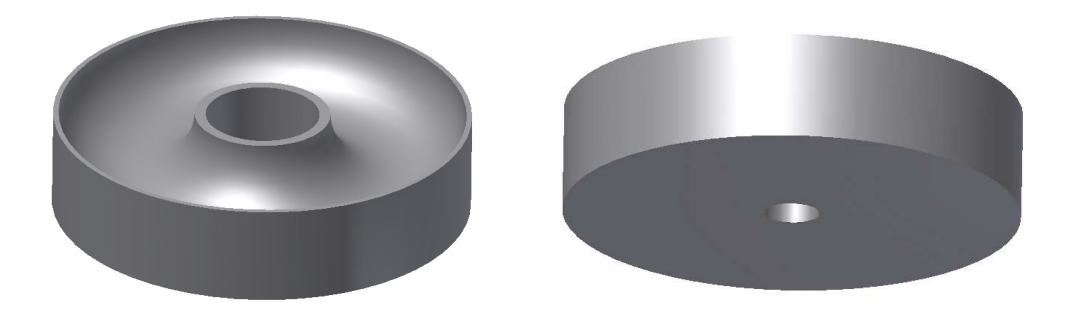

*Rys. 6. Efekt działania polecenia "Obrót" otrzymany w oparciu o uproszczony szkic*

W celu uzupełnienia modelu bryłowego o brakujące elementy tworzy się nową płaszczyznę konstrukcyjna (XY) przecinającą model i nanosi na nią brakujące szczegóły, jak pokazano na rysunku 7.

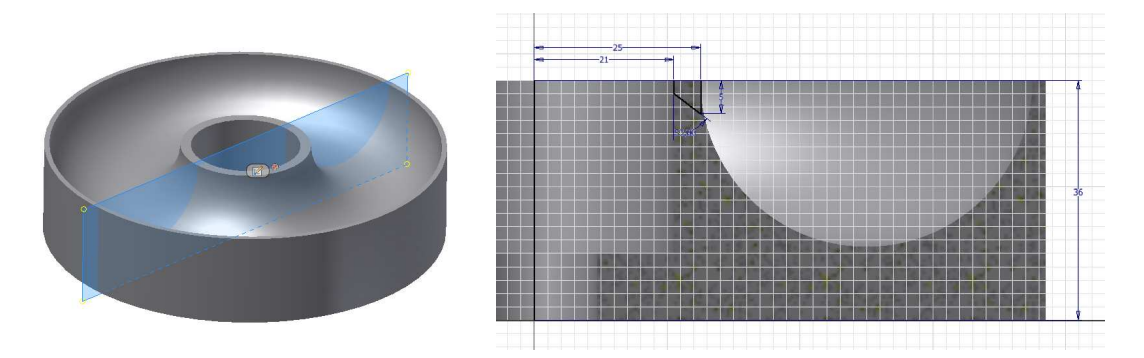

*Rys. 7. Dodatkowa płaszczyzna z brakującym elementem konstrukcji*

Po wykonaniu szkicu za pomocą polecenia "Obrót" dokonuje się transformacji szkicu w model bryłowy z uwzględnieniem funkcji wycięcia (rys. 8).

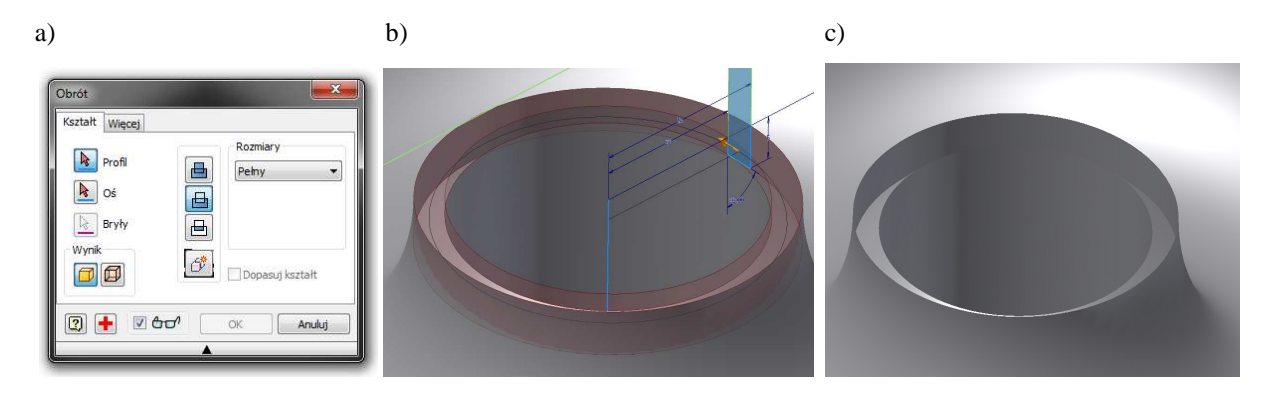

*Rys. 8. Zamiana szkicu dodatkowego elementu w model bryłowy: a) okno polecenia "Obrót" z zaznaczoną funkcją tworzenia modelu przez wycięcie, b) podgląd operacji "Obrót", c) efekt zastosowania poleceń*

Poprawiony model bryłowy, wykonany w oparciu o szkic przedstawiony na rysunku 2, pokazano na rysunku 9.

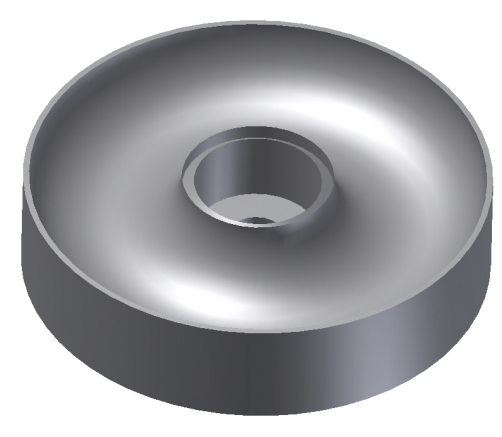

*Rys. 9. Model bryłowy wirnika z naniesionymi poprawkami* 

W modelu bryłowym pokazanym na rysunku 9 należy utworzyć wycięcia, w których zostaną umieszczone łopatki wirnika. Sposób tworzenia szkicu takiego wycięcia pokazano na rysunku 10.

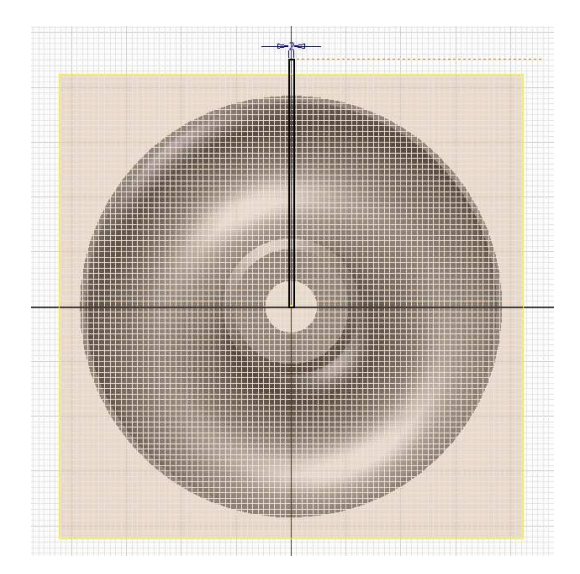

*Rys. 10. Szkic wycięcia w modelu bryłowym wirnika* 

Za pomoca polecenia "Wyciągniecie" szkic wycięcia na łopatkę zamieniany jest na model bryłowy (rys. 11).

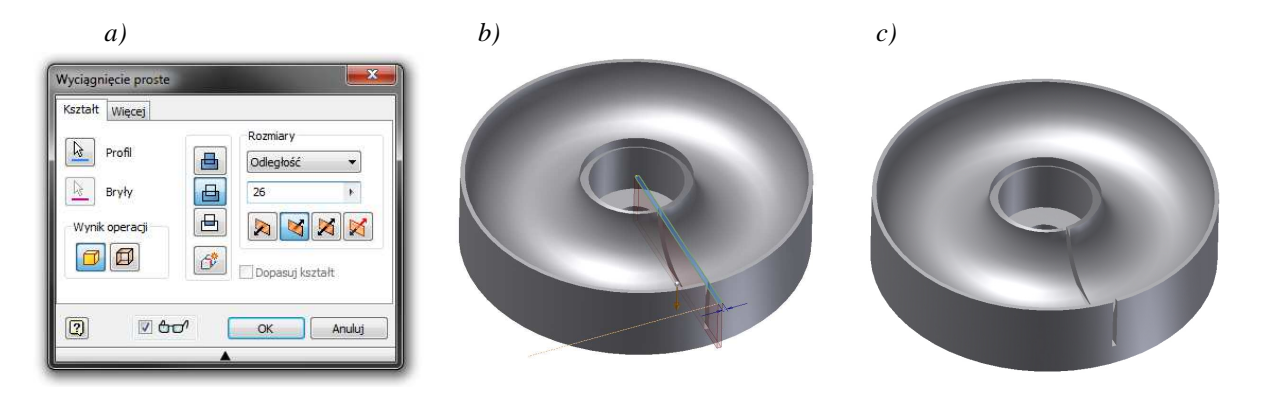

*Rys. 11. Zastosowanie polecenia "Wyciągnięcie" do tworzenia kanału łopatki w wirniku: a) okno polecenia, b) podgląd operacji "Wyciągnięcie", c) wynik zastosowania polecenia* 

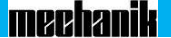

Powielenie wycięcia uzyskuje się za pomocą polecenia "Szyk kołowy", jak pokazano na rysunku 12.

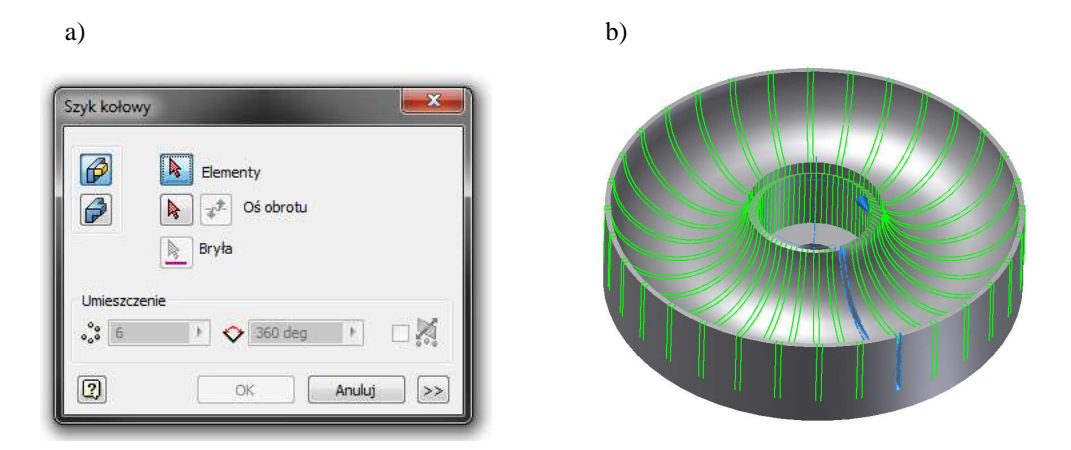

*Rys. 12. Zastosowanie polecenia "Szyk kołowy" do wykonania szczelin na łopatki: a) okno polecenia, b) podgląd operacji "Obrót kołowy"*

Gotowy model bryłowy wirnika przedstawiono na rysunku 13.

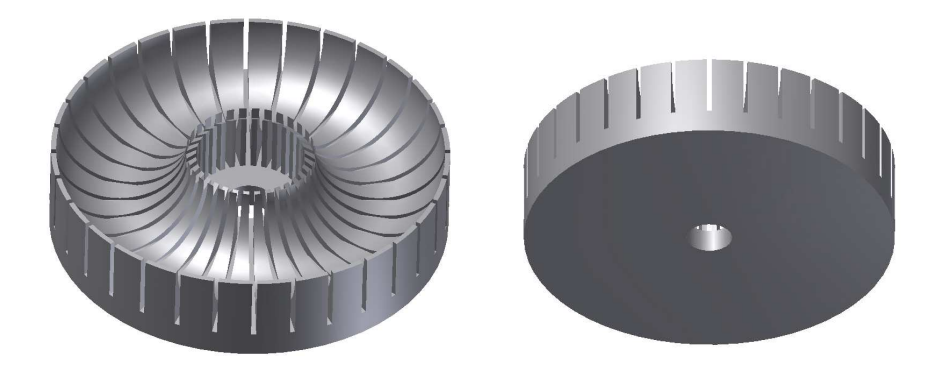

*Rys. 13. Widok gotowego wirnika ZSH* 

Zastosowane oprogramowania firmy Solid Works do budowy modelu bryłowego wirników ZSH nie przyczyniło się do skrócenia procesu projektowania, gdyż jak stwierdzono oprogramowanie to zawiera podobne błędy jak oprogramowanie firmy Autodesk Inventor.

Wykonany w oparciu o tak powstały model bryłowy wirnik oraz wirnik z częściowo zamontowanymi w wycięciach łopatkami przedstawione zostały na rysunkach 14 i 15.

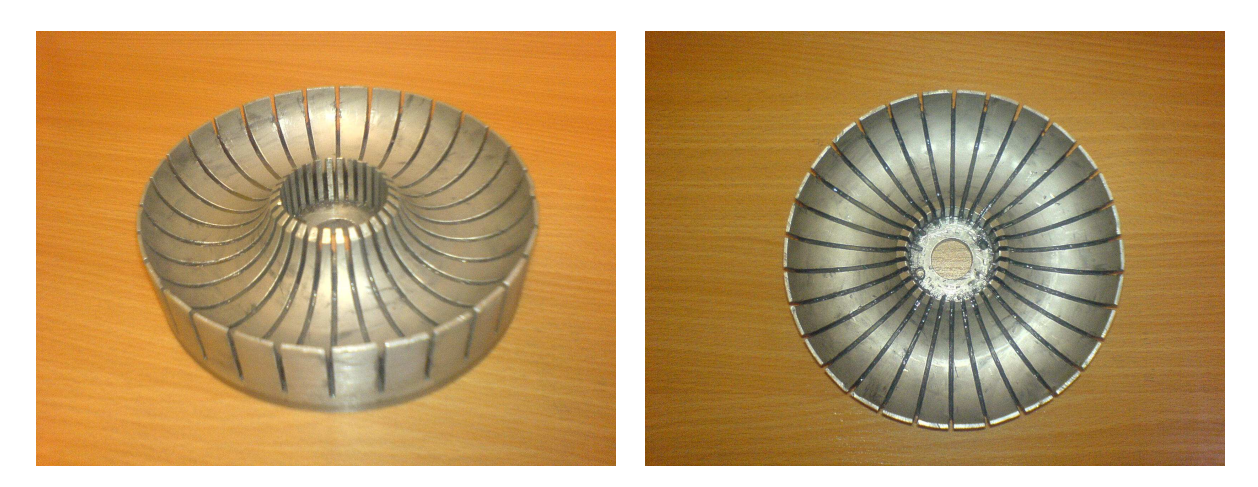

*Rys. 14. Wirnik koła łopatkowego po wykonaniu*

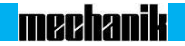

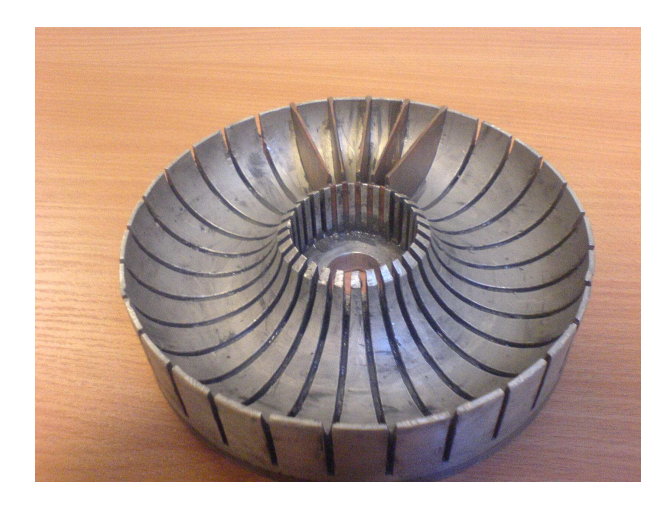

*Rys. 15. Wirnik z częściowo zamontowanymi łopatkami*

## **5. WNIOSKI**

Zastosowanie specjalistycznego oprogramowania do konstruowania i wytwarzania części maszyn upraszcza proces konstruowania i umożliwia podgląd wirtualnego modelu bryłowego obiektu jeszcze przed jego wykonaniem.

Jak wynika z przeprowadzonych prac konstrukcyjnych wirnika zespolonego sprzęgła hydraulicznego oprogramowanie komputerowe do wspomagania konstruowania nie jest jeszcze w pełni efektywne i podczas operacji tworzenia modelu bryłowego mogą powstawać błędy.

W rozważanym przypadku błędy oprogramowania były łatwe do wykrycia, ze względu na stosunkowo prosty kształt wirnika sprzęgła, jednak w przypadku tworzenia modeli bryłowych bardziej skomplikowanych części maszyn wadliwe działanie oprogramowania może ujawnić się dopiero podczas montażu, co może spowodować istotny wzrost kosztów wykonania prototypu.

Ze względu na możliwość wystąpienia błędów podczas tworzenia modeli bryłowych, korzystne jest w przypadku stosowania drogich technologii, takich jak np. drukowanie 3D, wykonanie prototypu skonstruowanej części z taniego tworzywa sztucznego, a następnie po potwierdzeniu prawidłowości kształtu, z materiału docelowego.

Doskonalenie technik konstruowania i wytwarzania, z wykorzystaniem najnowszych metod komputerowych, znacznie przyspieszy proces projektowania części maszyn i przyczyni się do podwyższenia dokładności ich wykonywania.

# **6. BIBLIOGRAFIA**

- [1] Miecielica M.: *Techniki szybkiego prototypowania Rapid Prototyping*. Przegląd Mechaniczny zeszyt 2/2010, str. 39-45, 2010.
- [2] Płatek P., Kret M.: *Techniki druku 3D przykłady zastosowań metody FDM, warstwowego osadzania topionego materiału*. Mechanik R. 81, nr 12, str. 1065-1065, 2008.
- [3] Chee Kai Chua,Kah Fai Leong,Chu Sing Lim: *Rapid Prototyping: Principles and Applications*. World Scientific Publishing Co. Pte. Ltd. 2010.
- [4] Migus M., Kęsy A.: *Modelowanie bryłowe kół łopatkowych podzespołów hydrokinetycznych*. Materiały Międzynarodowej Konferencji Naukowo–Technicznej "Napędy i Sterowania Hydrauliczne i Pneumatyczne 2012", Wrocław 2012, str. 143 – 152.
- [5] Kotliński J., Migus M., Kesy Z., Kesy A., Hugo Ph., Deez B., Schreve K., Dimitrov D.: *Fabrication of Hydrodynamic Torque Converter Impellers by Using the Selective Laser Sintering Method*. Rapid Prototyping Journal Volume 19, Issue 6, 2013.
- [6] Kęsy A., Migus M.: *Komputerowe wspomaganie konstruowania kół łopatkowych podzespołów hydrokinetycznych*. Mechanik nr 12/2011, str. 987, na płycie CD.
- [7] http://www.additive3d.com/
- [8] Chlebus E. Kurzynowski, T.: *Przegląd technik Rapid Prototyping do budowy metalowych modeli prototypowych*. Górnictwo Odkrywkowe R. 48, nr 5-6, str. 71-74, 2006.
- [9] Chlebus E.: *Innowacyjne technologie Rapid Prototyping / Rapid Tooling w rozwoju produktu*. Oficyna Wydawnicza Politechniki Wrocławskiej, Wrocław 2003.
- [10] Dietrich M.: *Podstawy konstrukcji maszyn*. PWN. Warszawa 1991.

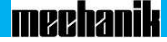

- [11] Kęsy Z., Kęsy A., Olszak A.: *Problematyka projektowania i wytwarzania instalacji przemysłowych*. Mechanik, nr 1, 2012, s. 31, na załączonej płycie CD.
- [12] Olszak A., Ziąbska E., Kęsy Z.: *Projektowanie instalacji przemysłowych z wykorzystaniem programów komputerowych*. Czasopismo techniczne, nr 1-M(5), str. 269-276, 2013.
- [13] Kęsy A., Migus M.: *Modelowanie geometrii przestrzeni roboczej podzespołów hydrokinetycznych*. Mechanik 1/2010/S na płycie CD, str. 86 – 93.
- [14] Kęsy Z.: *Sterowanie przekładni hydrokinetycznej cieczą roboczą*. Wydawnictwo Politechniki Radomskiej. Radom 2003.
- [15] Kęsy A.: *Modelowanie bryłowe w konstrukcji podzespołów hydrokinetycznych*. Wydawnictwo Politechniki Radomskiej. Radom 2012.
- [16] Migus M.: *Zastosowanie cieczy magnetycznej do kształtowania charakterystyk zespolonego sprzęgła hydrokinetycznego*. Rozprawa doktorska, Politechnika Łódzka 2008.